*50 mm*

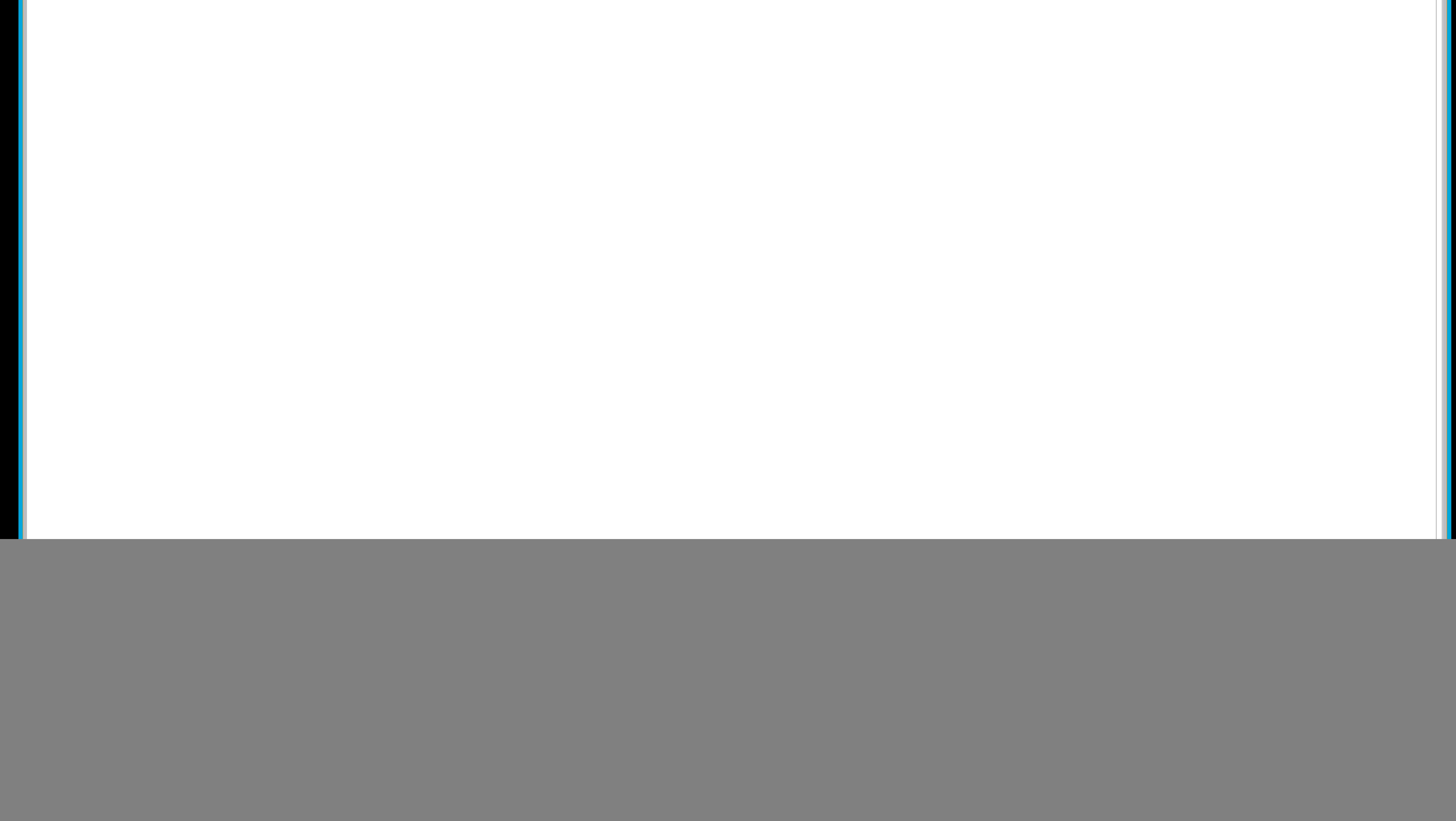

![](_page_0_Picture_4.jpeg)

*20 mm*

 $\blacksquare$ 

*Lege zwei Ebenen mit InDesign an* 

*(Stanze und Layout): › In Ebene "Stanze" legst du unsere Druckvorlage (Ebene ausblenden, sobald du das Druck-PDF* 

**D**atenformat *Endformat plus 3 mm Beschnitt umlaufend (entfällt bei der Weiterverarbeitung)* Offenes Endformat *Format geschnitten und gestanzt* Sicherheitsabstand

*erstellst) › In Ebene "Layout" erstellst du dein Design*

*Offenes Endformat plus 3 mm (links und rechts), 20 mm zum oberen und 50 mm zum unteren Rand*